# **SONAR to REAPER Quickstart**

**A Transition Guide for Cross-Graders**

by Geoffrey Francis

August 2010, Edition 1.02

## **Introduction and Preamble**

This booklet has been produced as an aid to experienced users of SONAR who are trying out REAPER, or who have already decided either to make the switch or to add REAPER to their software collection.

It is an introductory guide, no more, no less. Each chapter consists of a table or a number of tables, devoted to one main aspect of using a DAW. Within each table you will find a number of key tasks identified, together with a summary of how that task is approached in SONAR and how the same (or most closely equivalent) task is approached in REAPER. The versions used are SONAR 8.53 and REAPER 3.65 with SWS Extensions 1.72. The SWS Extensions can be downloaded from http://www.standingwaterstudios.com

The layout has been designed so as to make it easy for you to print any page you wish as a summary information card. You will find more expansive and comprehensive explanations in the REAPER columns of the tables than the SONAR ones. That is simply because I have assumed that as an experienced SONAR user you are already familiar with how SONAR handles the various tasks. That information is provided as a reference point only, not to teach you how to use SONAR.

This document is far from being 100% comprehensive, nor is it intended to be, nor (probably) could it ever be. Keep in mind that there are some tasks that can be achieved in SONAR but not in REAPER and vice versa. I have had to take some fairly arbitrary decisions about how this documentation approaches these at times, including what to include and what to miss out. I didn't want to end up with another 400+ page manual! Its aim is to help you adjust to REAPER's way of working, not to teach you everything you could. possibly want to know about REAPER. Be prepared in most cases to consult the REAPER User Guide and the SWS Extension Guide for more information on most topics.

Finally, to state the obvious, SONAR isn't REAPER and REAPER isn't SONAR. I've considered questions like whether it would be a good idea to create pseudo-SONAR menus that you can use with REAPER, or pseudo-SONAR keymaps. After consulting with other ex-SONAR users I have decided against doing this. Apart from the extraordinary amount of time this would take, there are more philosophical reasons. These are:

- The two programs operate in many cases quite differently and according to different design paradigms. Trying to "Sonarize" the REAPER menu would be at best a fudge. Some commands would need to be included which are not strictly equivalent, others would be dropped off the menu all together.
- Changing REAPER's keyboard shortcuts to more closely align with SONAR's key bindings would mean re-allocating keys currently assigned some other function (and often an important function) in REAPER. In some of these cases, SONAR has no equivalent command.
- In the end, the only way you will ever successfully be able to learn and use REAPER is … to use it as REAPER, not as a sort of quasi-SONAR (or anything else). This might make the learning curve a little steeper at first, but in the longer term this should save you time and deliver you benefits.

This represents a first attempt at producing this document. If you find any significant errors or omissions,or would like to suggest improvements, please PM nicholas on the REAPER forum.

Finally, here's one more point to consider …

One criticism sometimes leveled at REAPER (often by people who have never made any serious attempt to learn or use the program) is that it is "complicated" or "difficult" to use because of its many hundreds of extra actions, many of which lie hidden below the surface. In my opinion, nothing could be further from the truth. REAPER's standard interface contains all of the commands, functions and features needed to run it as a standard DAW. For the most part, the extra actions are there to help you if you want to tailor the program to work more precisely in line with your own needs (for example, to improve your productivity and workflow). You don't need to do this if you don't wish to! Enjoy!

– Geoffrey Francis, August 2010

## **Table of Contents**

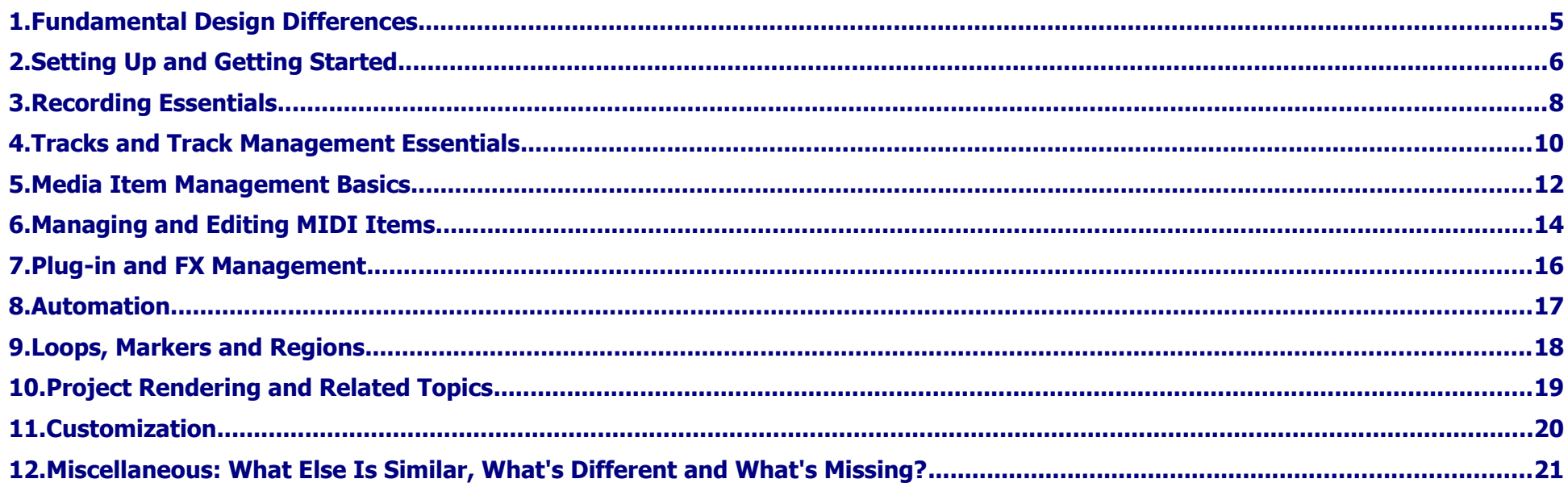

#### **Acknowledgments**

A special "thank you" to mabian (Mario Bianchi) and Susan G. for their invaluable help in checking, contributing ideas to, and compiling this document.

### **1. Fundamental Design Differences**

On the surface, SONAR and REAPER look quite similar. They are both Digital Audio Workstations. Both allow you to record audio and MIDI items. Both provide you with facilities for editing these items. Both offer a number of useful features (such as VST plug-ins and automation envelopes) to help you to bring your projects to a final mix. And so on ….

That's on the surface. Once you start looking below the surface you will discover four very important things:

- There are some tasks common to both SONAR and REAPER which are accomplished in a similar fashion in both programs. However, these tasks are relatively few in number and relatively basic. They include such standard Windows activities as saving files, opening files, closing files, deleting clips and items.
- There are some features which are common to both SONAR and REAPER but which are accomplished by different means in the two programs. For example, the default methods of zooming in and out of, and navigating thru, a project are significantly different in both programs.
- There are some features which though broadly comparable in SONAR and REAPER vary significantly in their implementation and their functionality. For example, SONAR's Audio Snap and REAPER's Dynamic Splitting both exist to serve similar purposes. Both, however, work differently from each other, and most users would consider SONAR's Audio Snap to be more fully featured. Likewise, both programs make automation available to you, thru the use of envelopes and (in the case of REAPER) parameter modulation. Most people who have used both programs for automation would say that REAPER is superior in this regard.
- Both programs possess features that the other simply does not have. For example, REAPER possesses no feature that is remotely comparable to SONAR's Staff and Lyrics Views. On the other hand, REAPER does include channel splitting and includes a Routing Matrix View for which SONAR has no equivalent.

You will find the transition from SONAR to REAPER easier if from the outset you develop at least a general sense of the differences in the design paradigms of the two different programs. The table below aims to explain some of the most important differences. It comes with the usual disclaimer that its statements are generalizations and perhaps at times over-simplifications. Nevertheless, it should help to get you thinking along the right track.

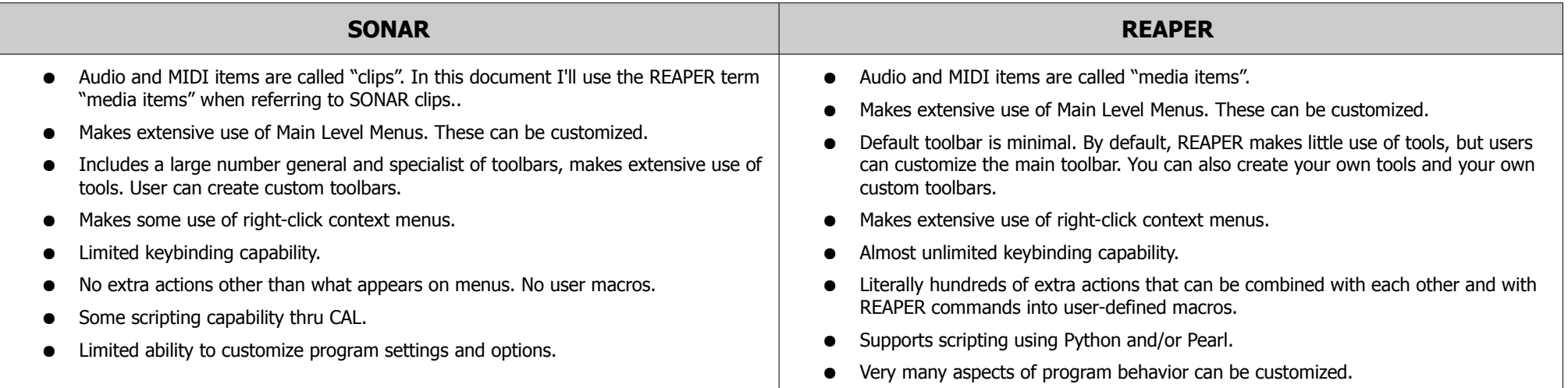

Some of these issues will be discussed further in the section **Customization.**.

### **2. Setting Up and Getting Started**

#### **Section Overview**

Any DAW requires a certain amount of time to set up. These tasks include, for example, selecting your audio drivers and specifying the location of your VST plug-ins. In addition, you will find that REAPER has many more pages of preferences settings – and many more options within those pages – than does SONAR. Don't be intimidated by this. Part of the REAPER design philosophy is that wherever possible individual users should be able to customize program behavior if they wish to suit the way they want it to work. We'll get to many of these later, but for the most part you'll most probably find that you can work perfectly well just leaving many preferences options at their default settings.

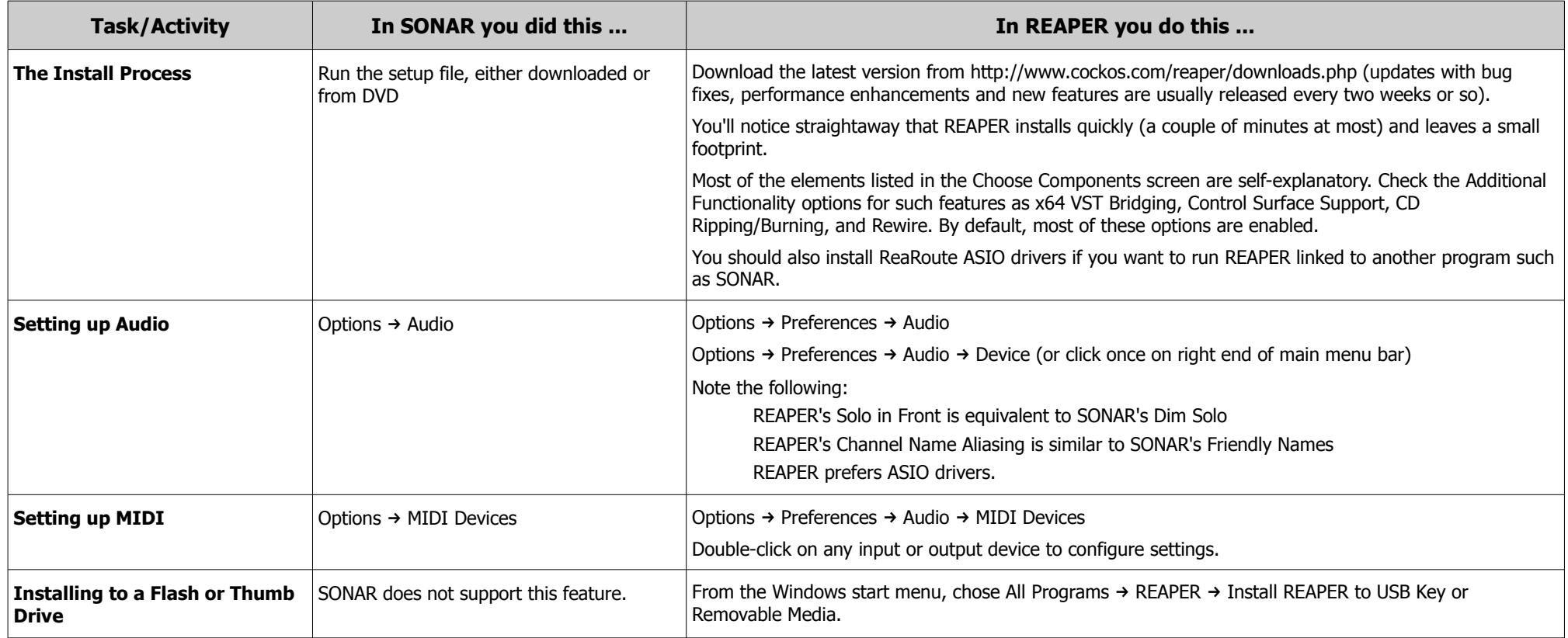

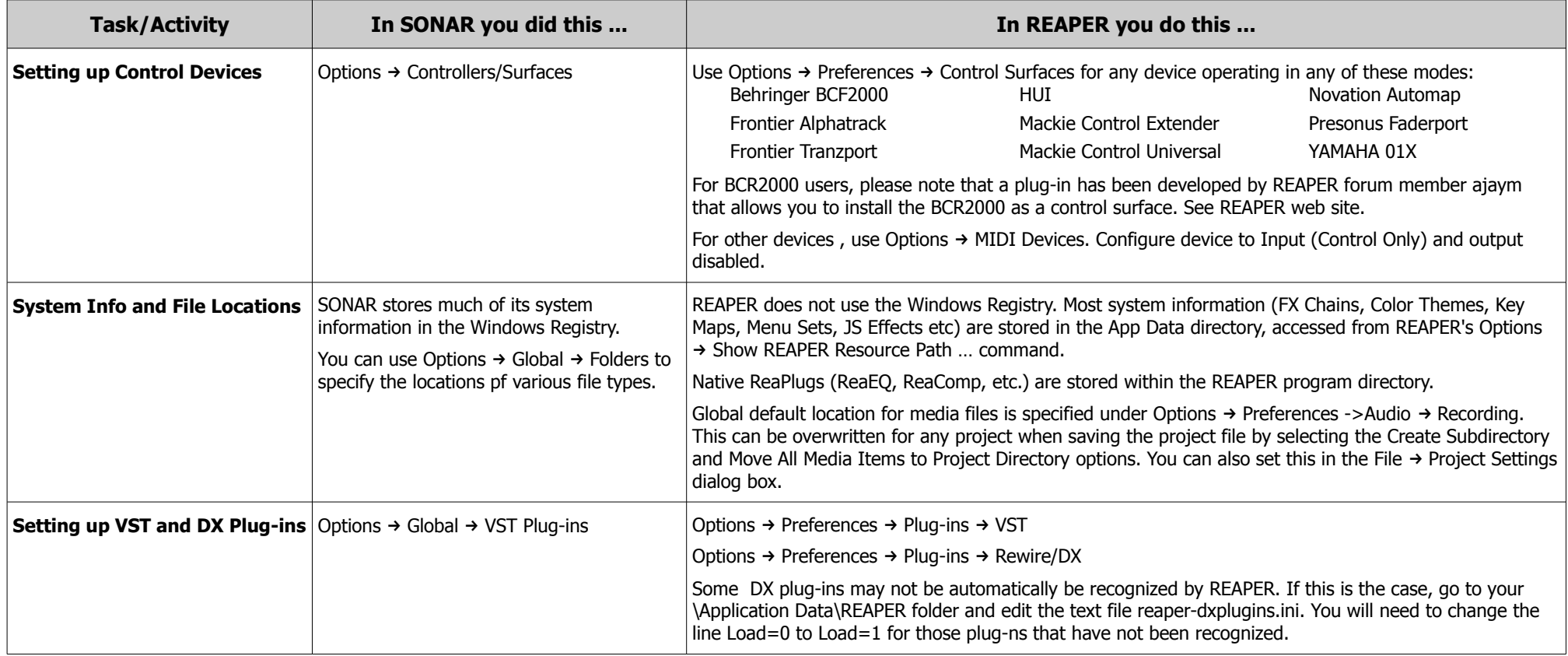

#### **Keyboard Shortcuts, Tips and Techniques:**

File → Project Settings  $\overline{\phantom{a}}$  Alt + Enter

Options  $\rightarrow$  Preferences Ctrl + P

Navigate Preferences pages either with mouse or keyboard (press first letter off page name (e.g. type C to jump to Control Surfaces page).

Use **Find** text box (bottom left corner of Preferences window) to search – see image on right.

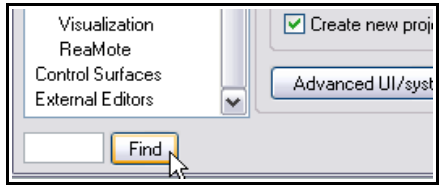

### **3. Recording Essentials**

#### **Section Overview**

For the most part SONAR and REAPER handle creating tracks and recording in ways that are quite similar. The biggest and most obvious differences can be found in how the two products handle MIDI recording. SONAR uses different track types for audio and MIDI, whereas REAPER uses one common track type for both audio and MIDI. In fact, with REAPER you can record both audio and MIDI items on the same track if you wish. REAPER's basic track controls do not by default include the many controls that are included in SONAR's MIDI tracks. You can add these via the command Show Track MIDI Controls in the main Track menu or the track context menu. Another major difference is that REAPER does not include a separate Synth Rack View. REAPER does, however, include the following features:

- A Virtual Keyboard that you can use for MIDI input. Using either your mouse or your PC keyboard.
- It allows you to use as many different synths (and/or different instances of the same synth) as you wish within a single track, either in serial or in parallel.
- You can play back MIDI events from different channels thru different synths within a single track.

These features go beyond the scope of this "quick start" guide: for more information, consult the REAPER User Guide and/or REAPER Power!

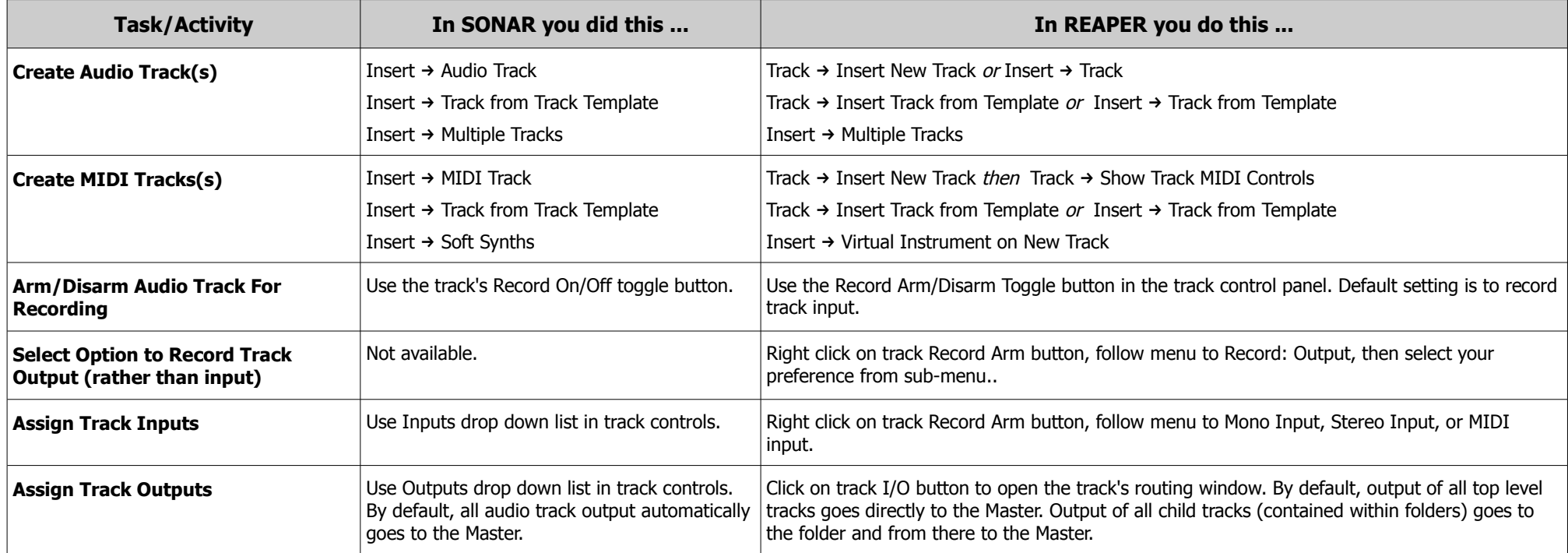

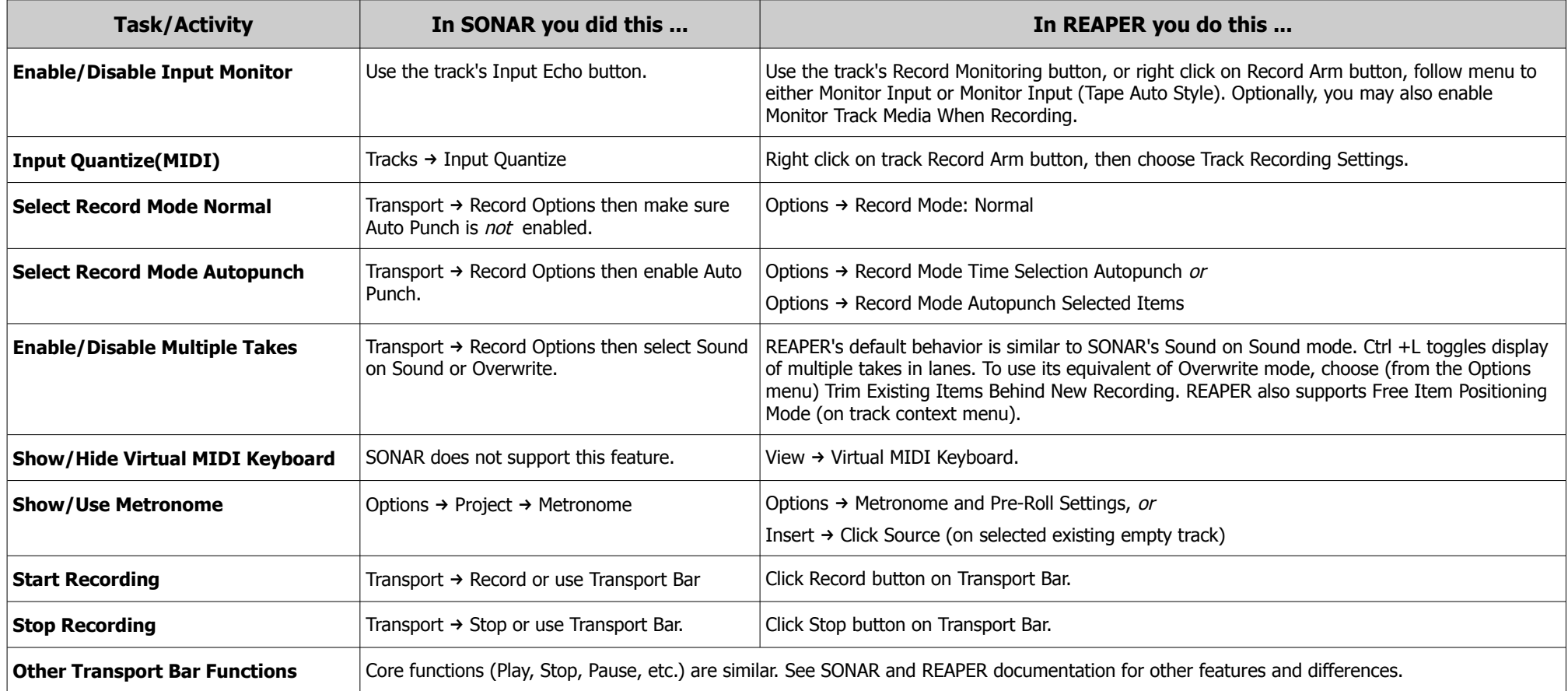

### **Keyboard Shortcuts, Tips and Techniques:**

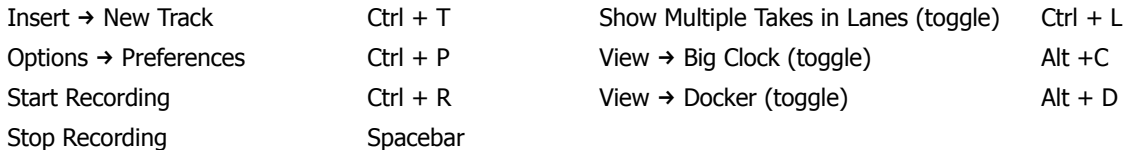

See also Options  $\rightarrow$  Preferences  $\rightarrow$  Audio  $\rightarrow$  Recording for various options and settings.

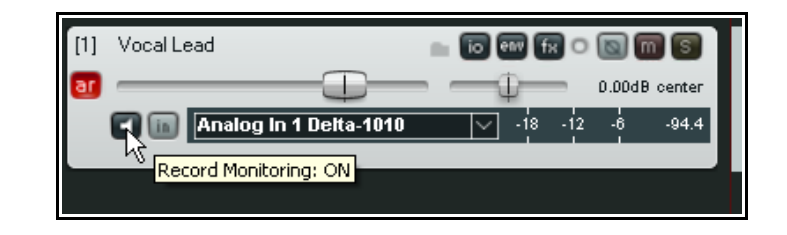

### **4. Tracks and Track Management Essentials**

#### **Section Overview**

In many respects, REAPER's and SONAR's track management features are quite similar, and are available in the Arrange (Track) view and Mixer (Console) view . However, there are some important differences, as explained in the table below. Not every option or feature is listed, only the most common ones. One key area of difference is in routing. REAPER makes no predistinction between tracks and busses. Any track can be used as a bus and any bus can be a track.

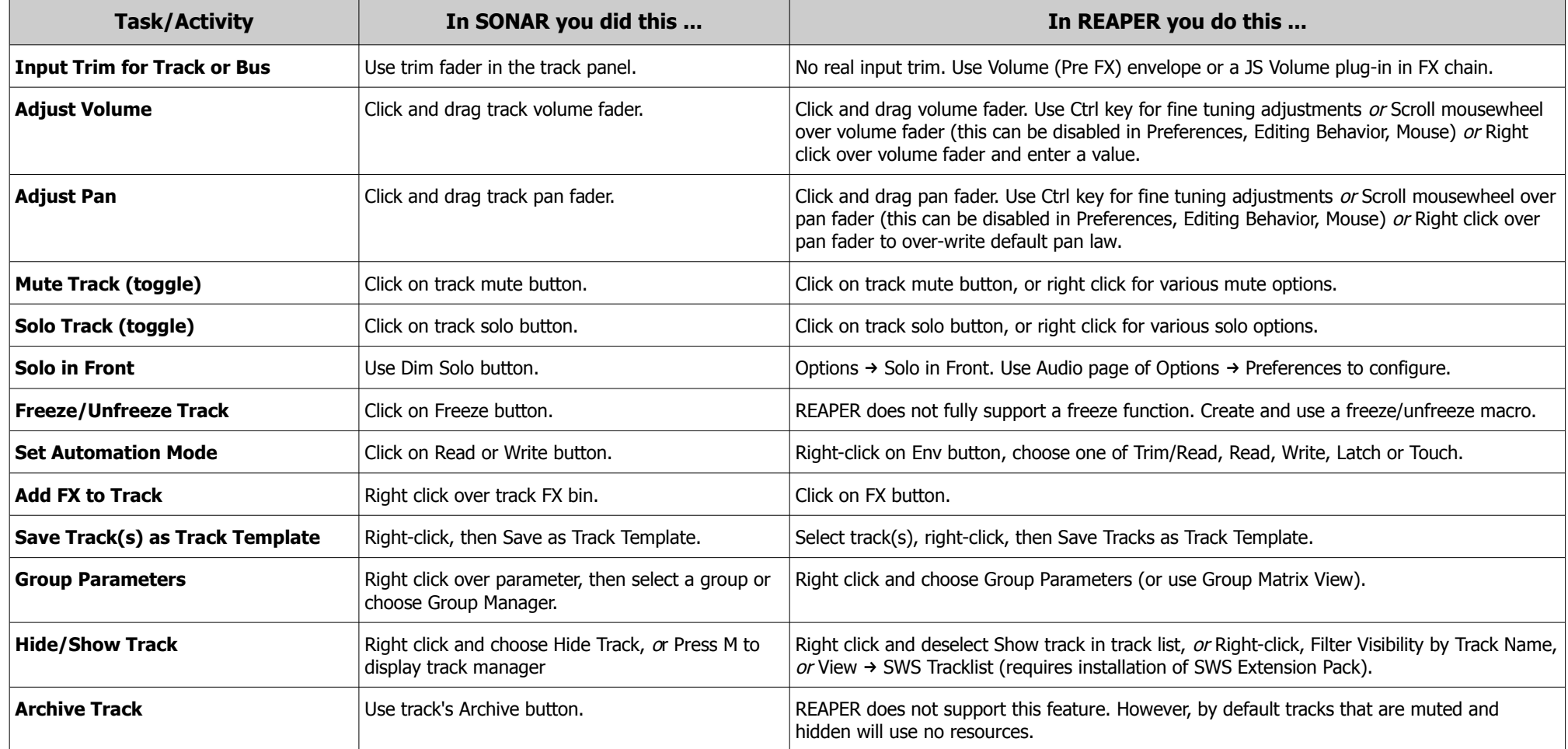

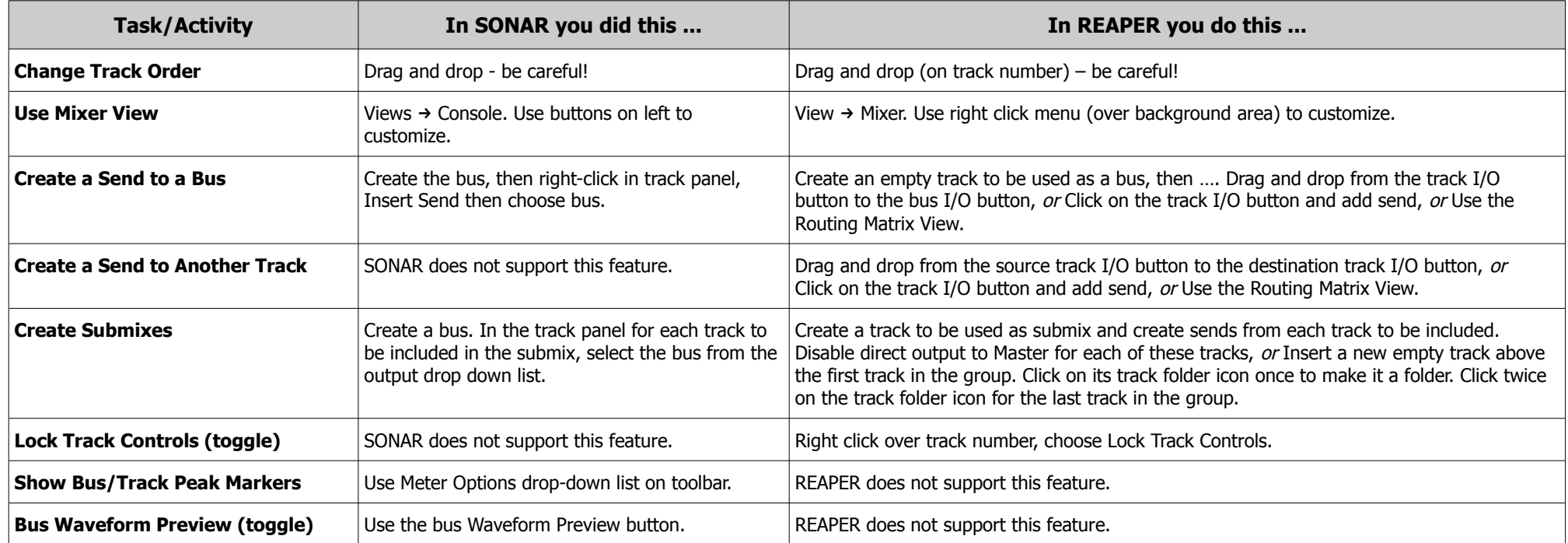

#### **Mouse and Keyboard Shortcuts, Tips and Techniques:**

REAPER has numerous shortcuts and actions that can be used to control track display and visibility. Listed here are those most commonly used:

#### **Track Display and Navigation Shortcuts**

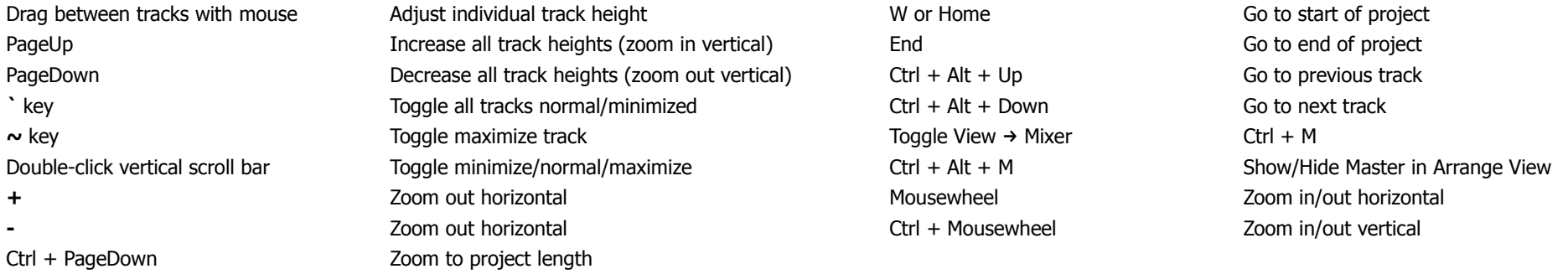

### **5. Media Item Management Basics**

#### **Section Overview**

REAPER and SONAR superficially have quite similar approaches to managing and editing media items: however, the deeper you dig, the greater the differences. The information on this page should at least get you started. Some points to note:

- Fade-ins, fade-outs and slip edits are handled similarly by both programs.
- Basic techniques for copying, moving and deleting items are quite similar. REAPER also has many nudge options, including a Nudge window (right-click, Nudge Items).

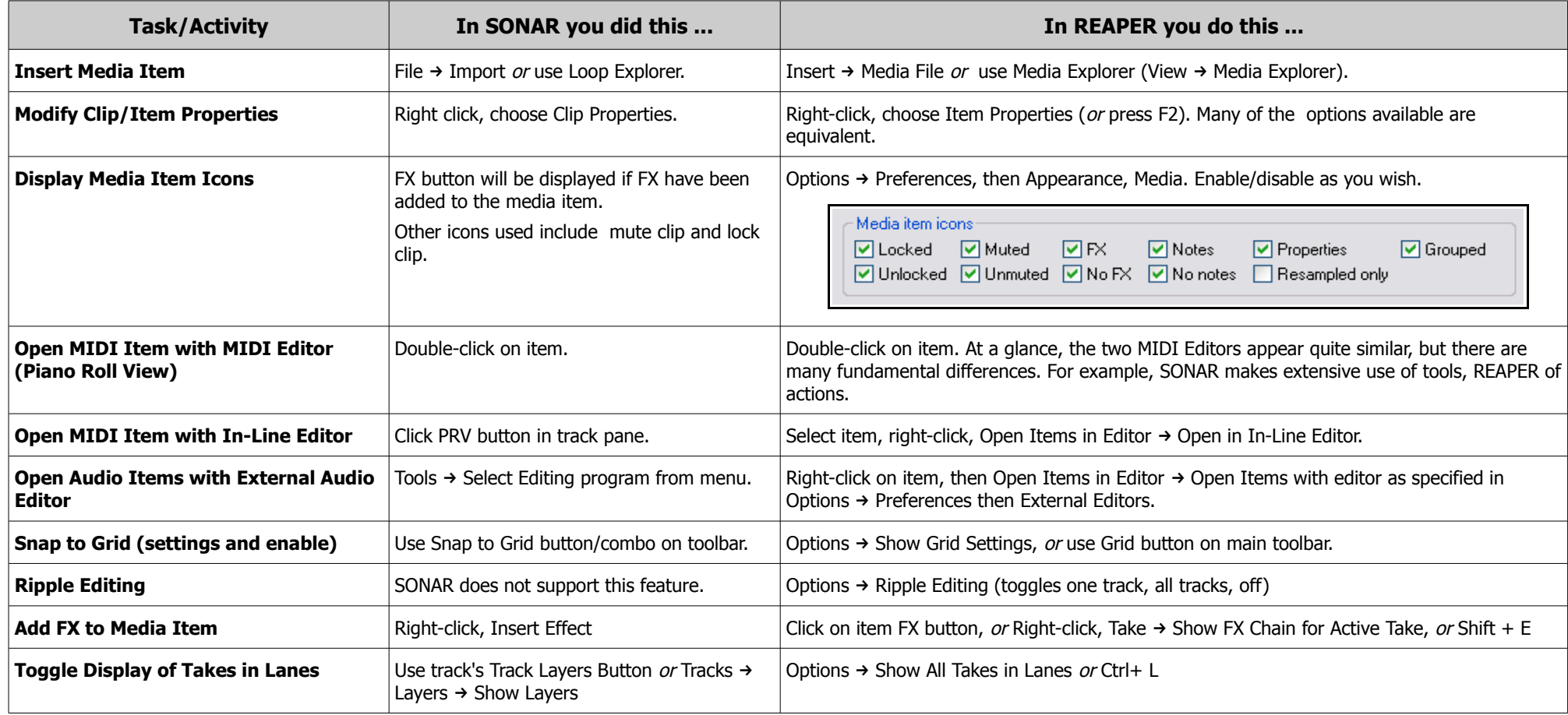

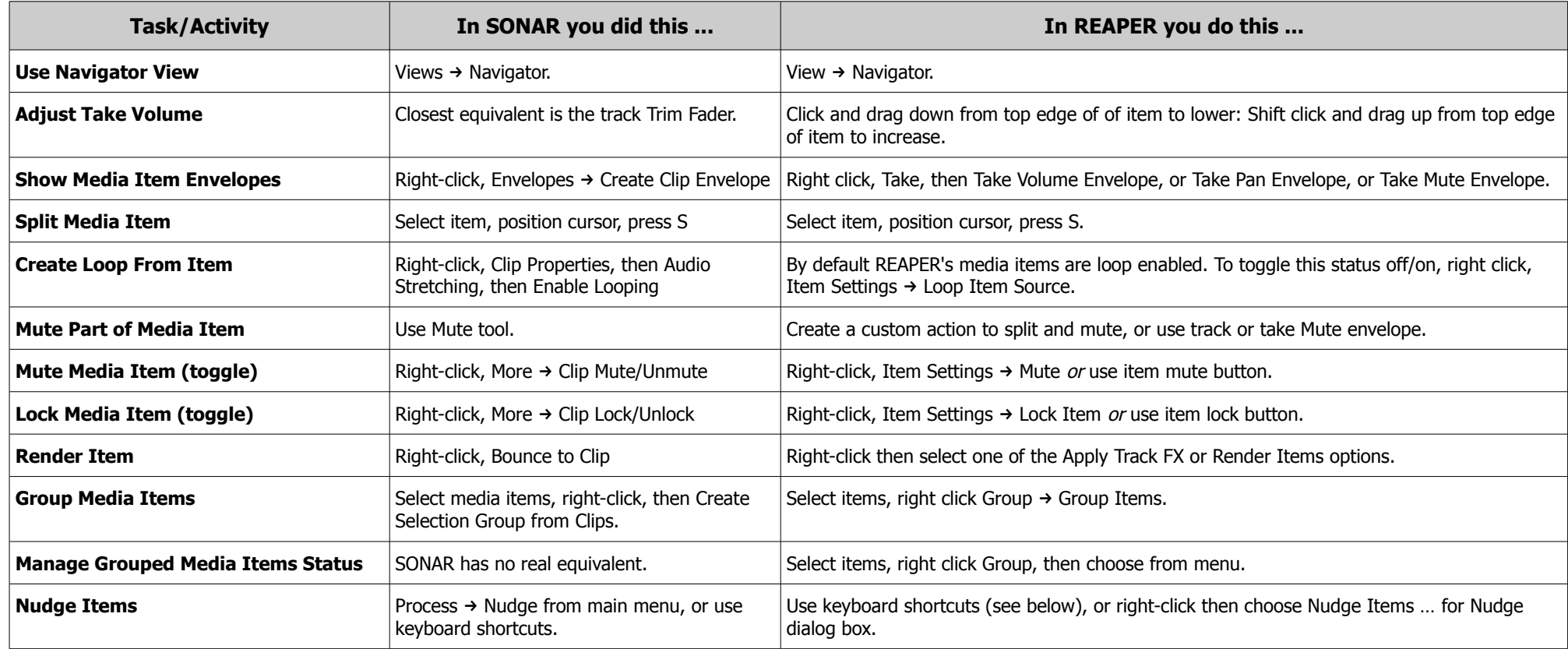

### **Keyboard Shortcuts, Tips and Techniques:**

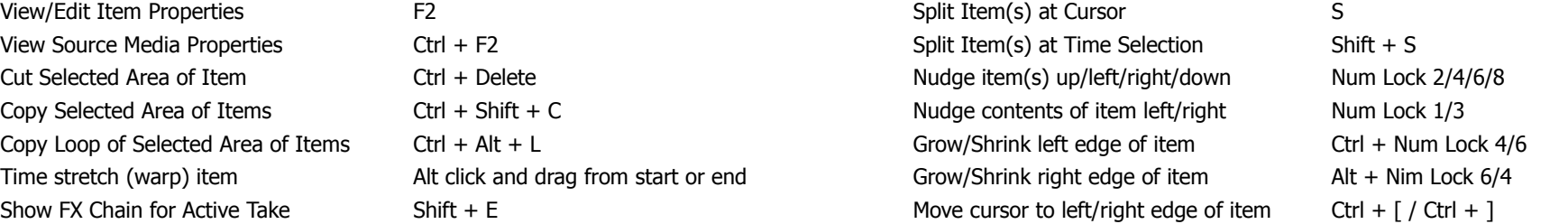

### **6. Managing and Editing MIDI Items**

The way in which MIDI items are managed and edited in REAPER is very significantly different from SONAR. This really is an area where you may need to take some time to adjust to the differences. The following table contains some useful pointers.

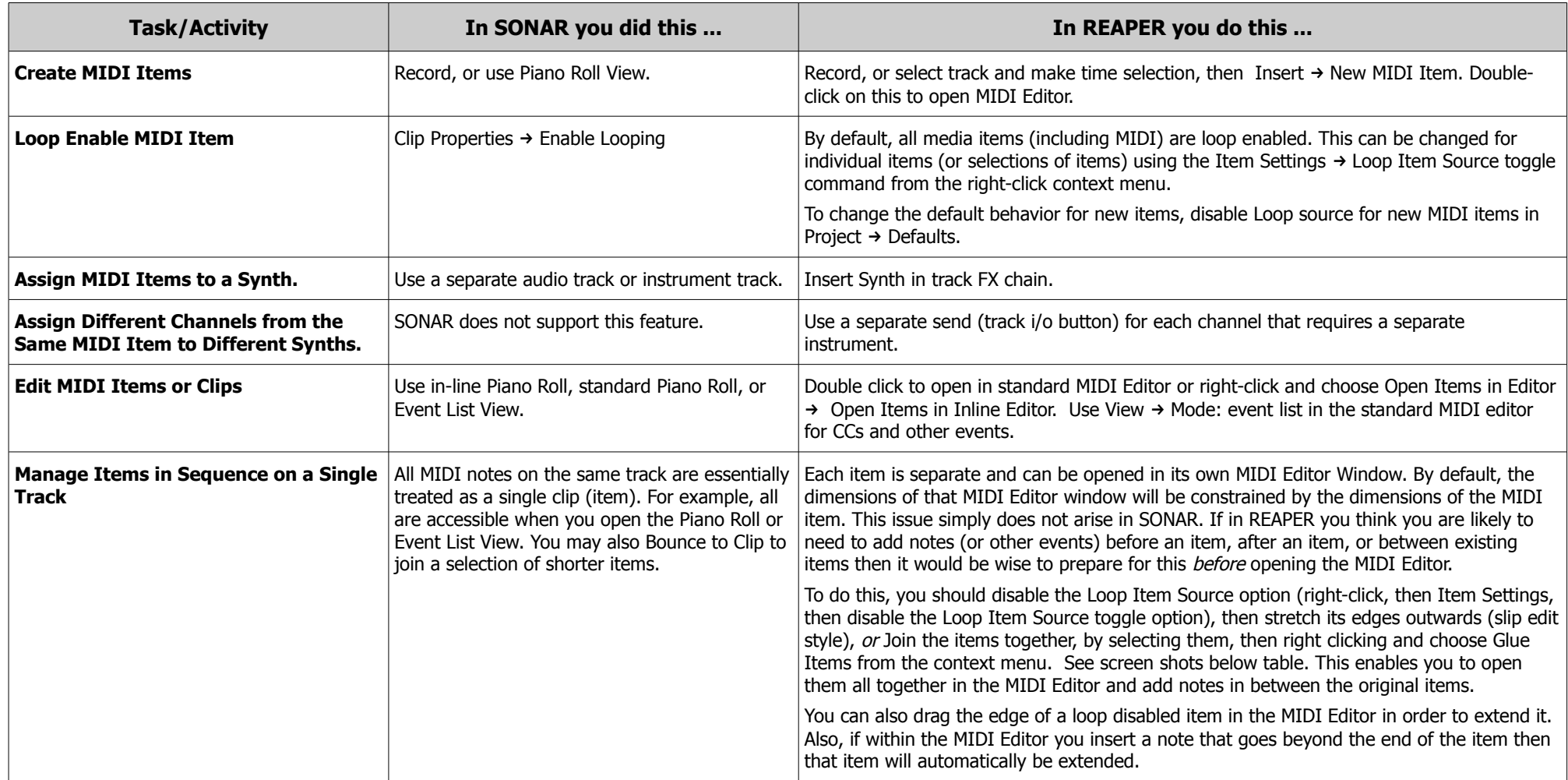

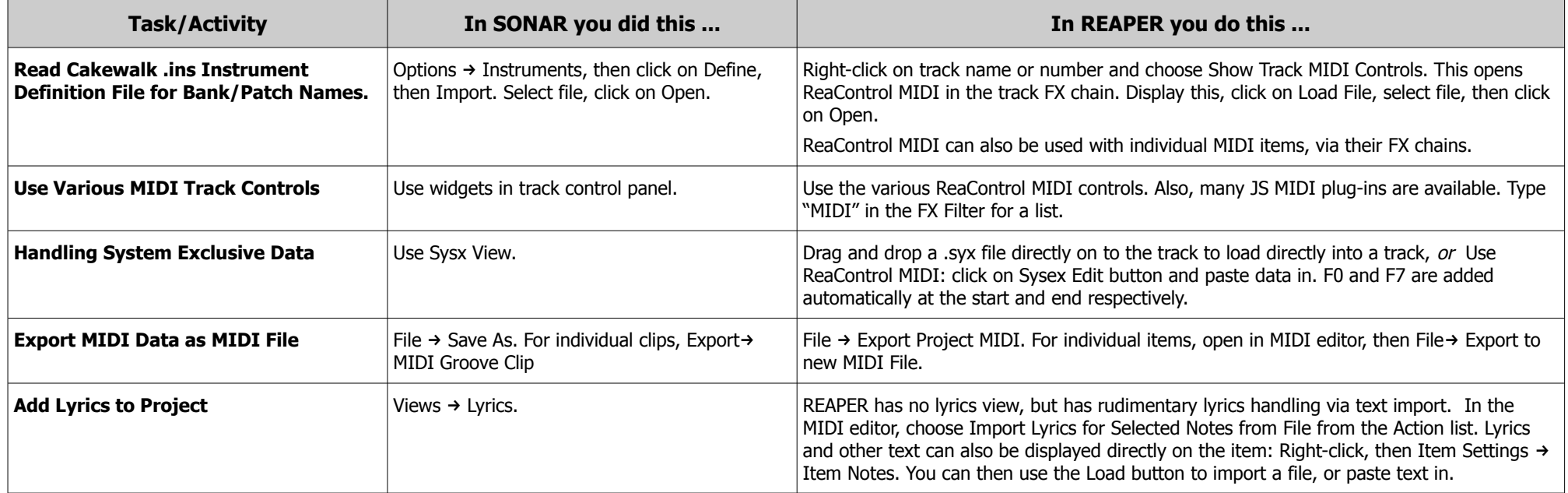

#### **Joining MIDI Items in REAPER**

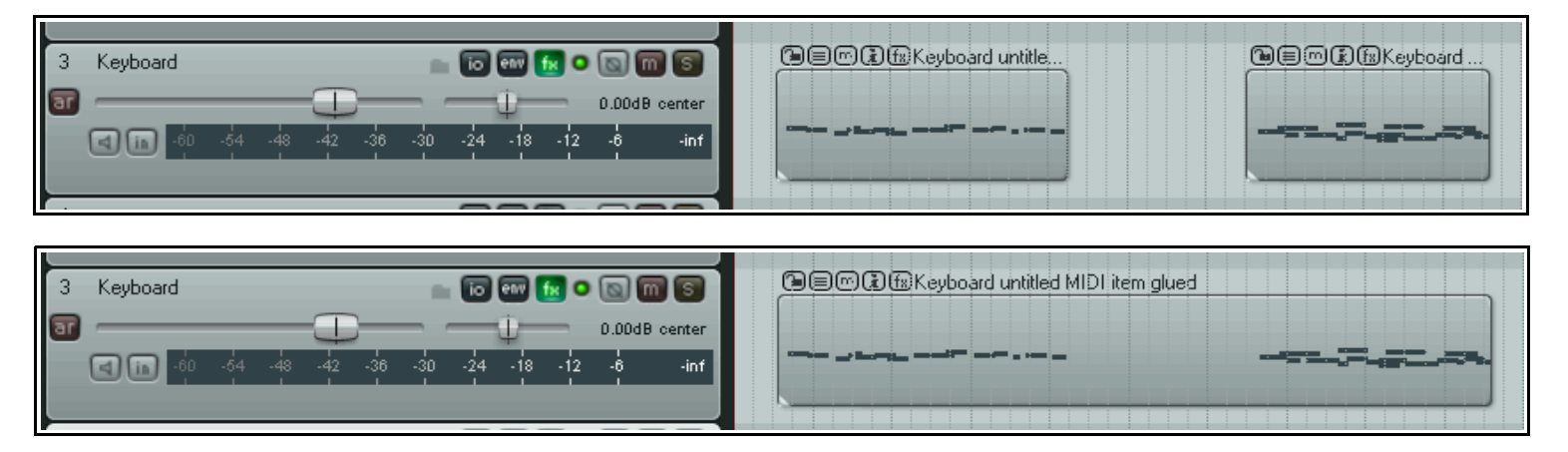

**Before** … two separate discrete MIDI items on a track.

**After** selecting both items and choosing **Glue Items** from the context menu.

### **7. Plug-in and FX Management**

#### **Section Overview**

Most SONAR users who come to REAPER find that at first they miss being able to manage a track's plug-ins directly from a bin in the track control panel (although these can be accessed directly in the Mixer view). However, you will soon discover that REAPER's FX Window includes an impressive selection of other features which should more than make up for this.

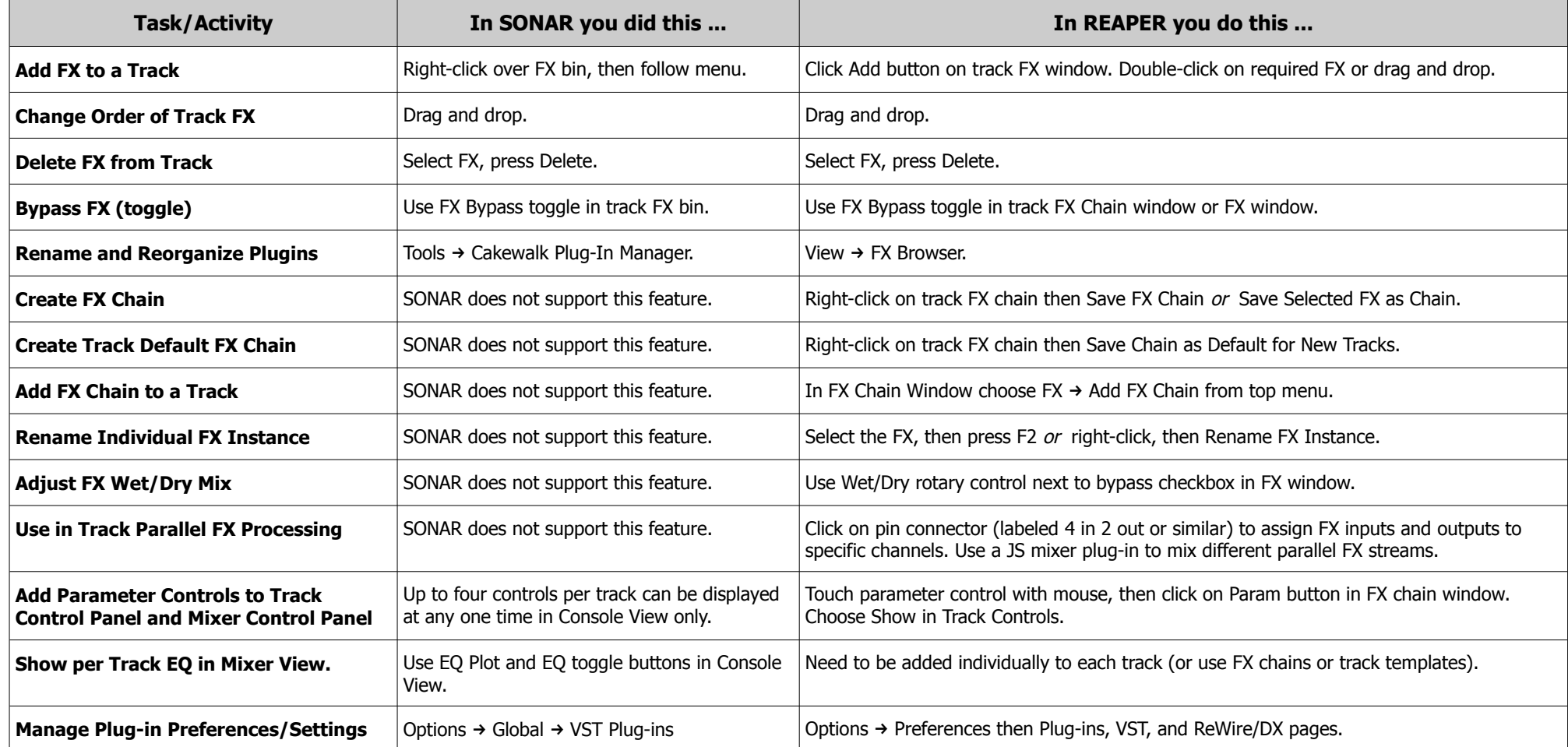

### **8. Automation**

#### **Section Overview**

Both SONAR and REAPER use envelopes to automate track and FX parameter data, but their respective feature sets are significantly different. This table should help steer you thru these. Probably the most significant difference between the two is that SONAR does not support Parameter Modulation.

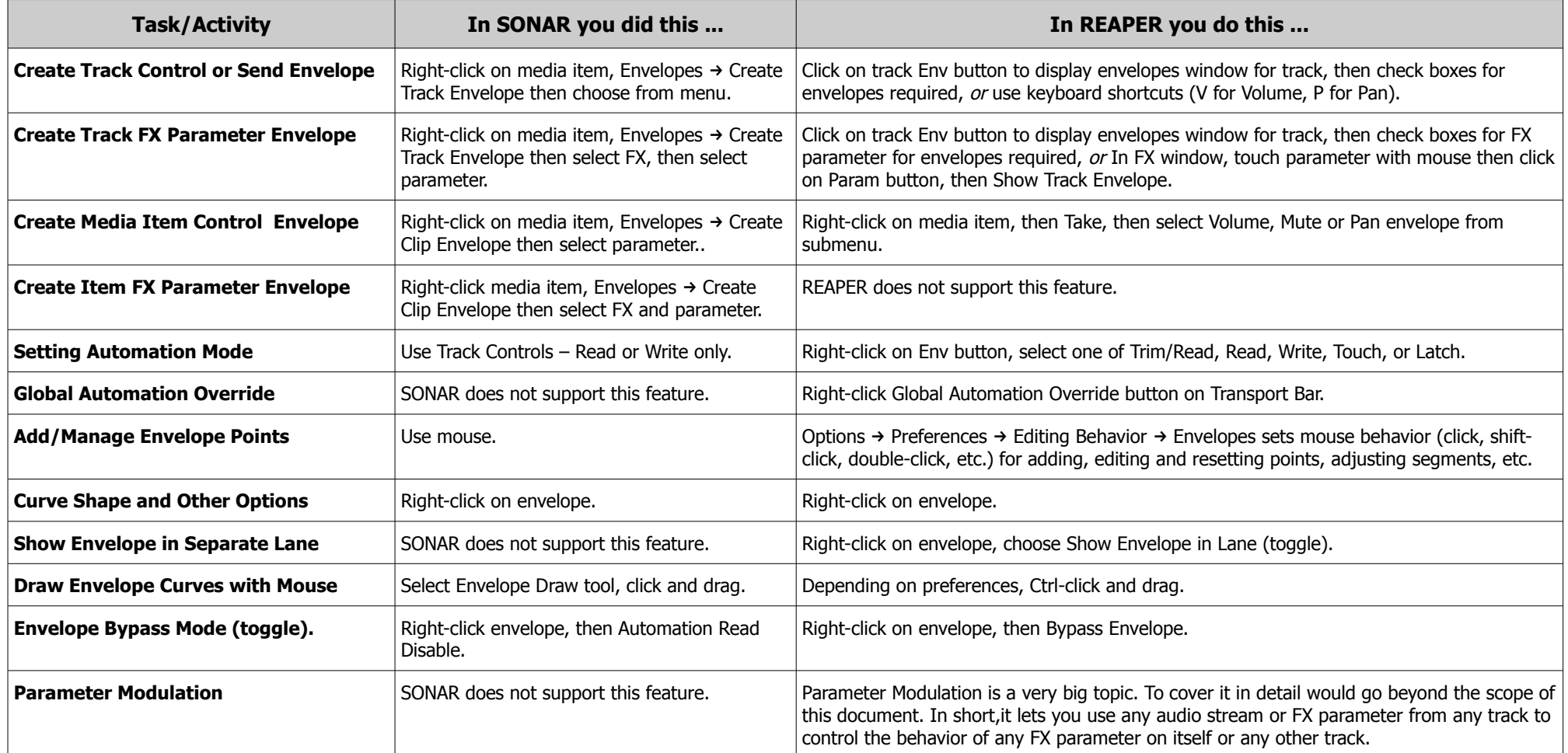

### **9. Loops, Markers and Regions**

#### **Section Overview**

Both SONAR and REAPER use loops and markers to help you manage your projects. With the addition of the SWS Extensions, REAPER offers you several extra features. The information in this table assumes that the SWS Extensions have been installed. REAPER also uses regions, something that SONAR does not recognize.

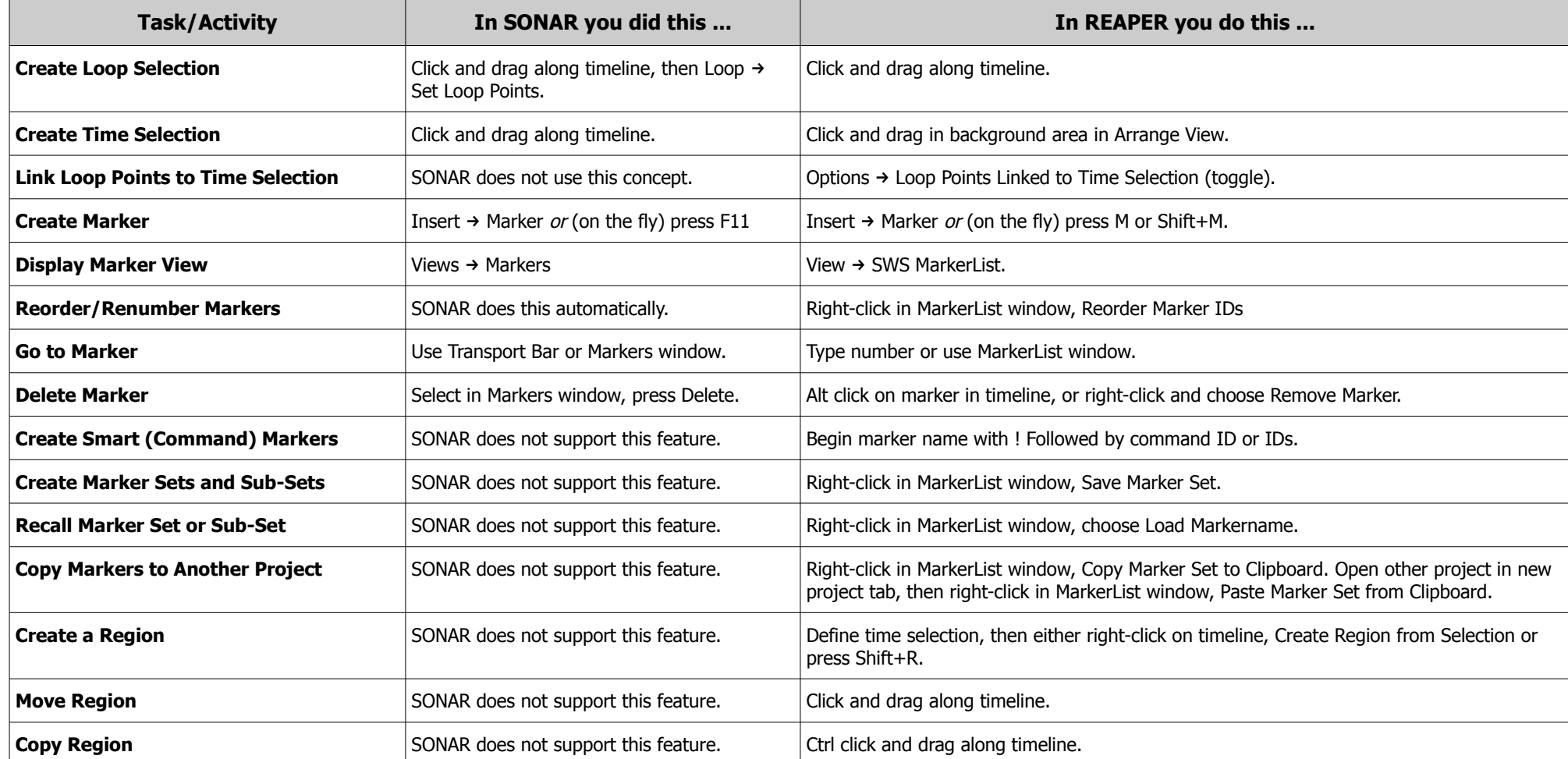

### **10.Project Rendering and Related Topics**

#### **Section Overview**

With both SONAR and REAPER you can mix down and render your projects for export, for example, as internet ready MP3 or CD ready WAV files, or for export to other programs. The topics listed here fall loosely into this category. There are some interesting differences between the two feature sets.

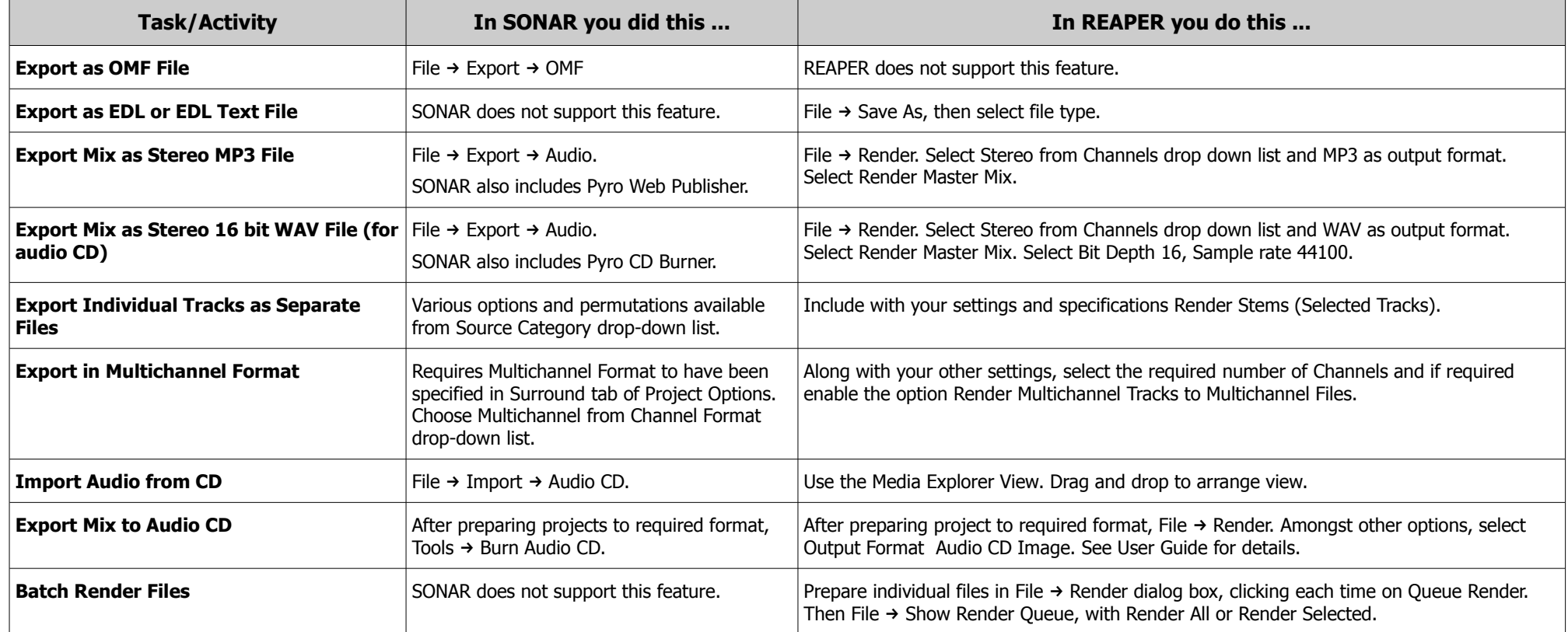

### **11.Customization**

#### **Section Overview**

Understanding REAPER's customization lies at the very heart of really getting to grips with the program. Now read on ..

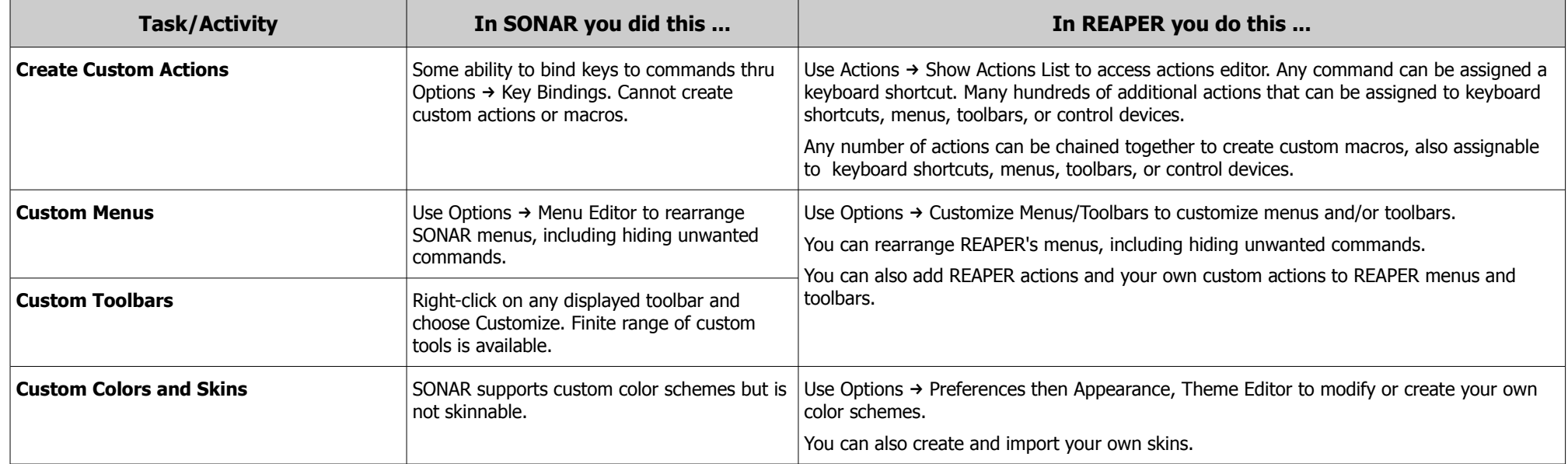

## **12.Miscellaneous: What Else Is Similar, What's Different and What's Missing?**

#### **Section Overview**

This section summarizes in overview those areas where SONAR and REAPER are most significantly different. Also included here are some features that are present in one or other of these DAWs but not the other.

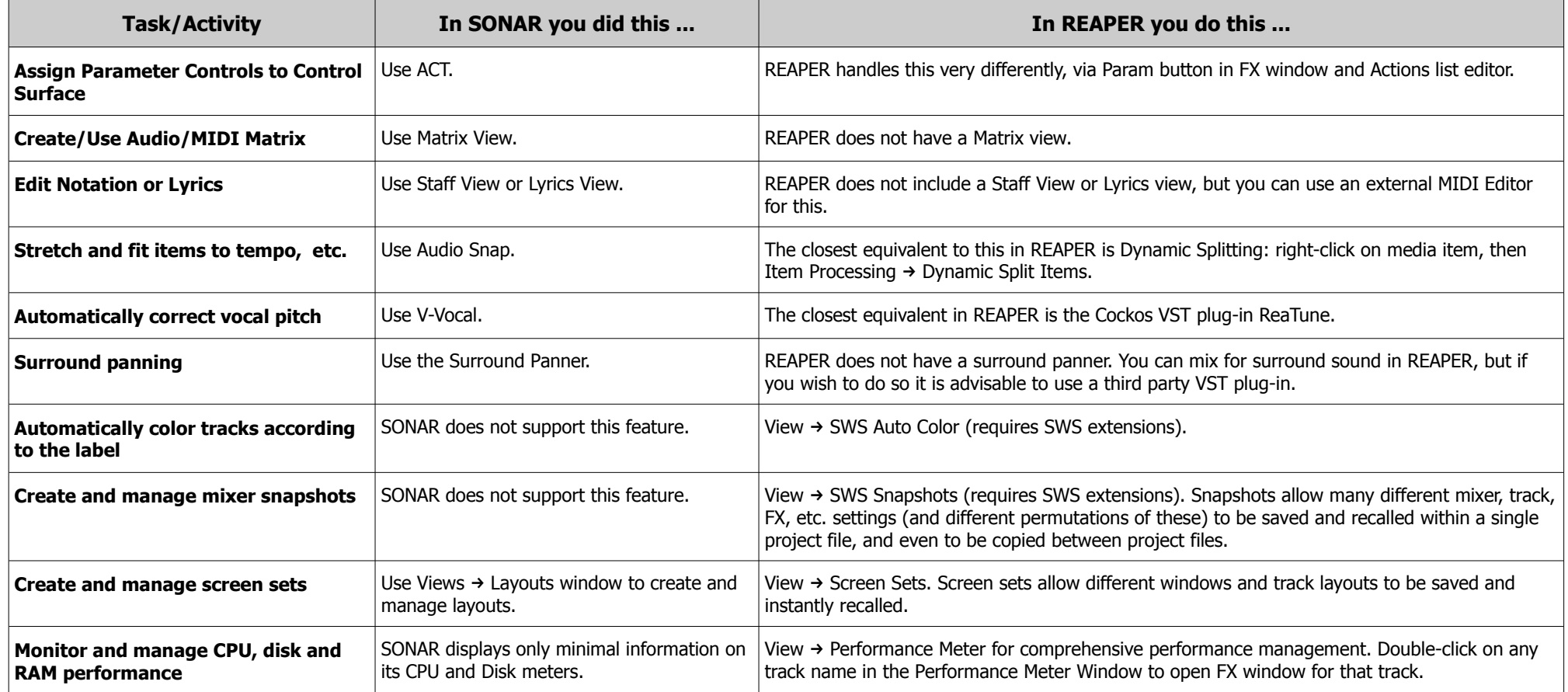